## **H-5 Ditutup, Segera Buat Akun SNPMB untuk Daftar SNBP dan SNBT 2024**

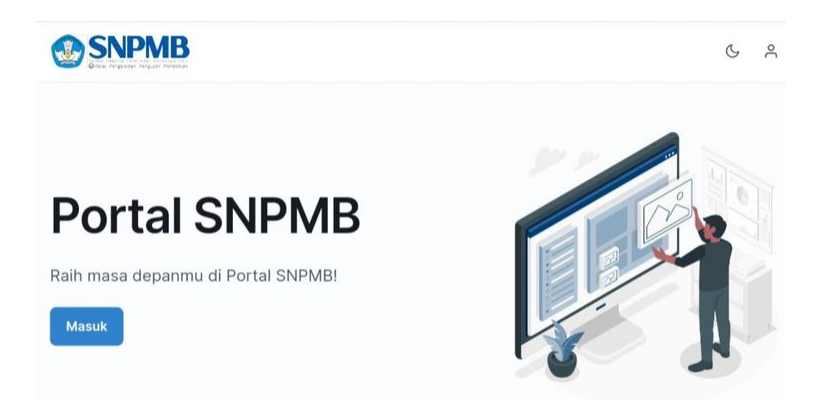

Cara verifikasi dan validasi akun SNPMB 2024(DOK. Tangkapan layar laman SNPMB)

UNIMALNEWS | Jakarta - Siswa yang mau mendaftar SNBP 2024 (Seleksi Nasional Berdasarkan Prestasi) maupun SNBT 2024 (Seleksi Nasional Berdasarkan Tes) perlu membuat akun SNPMB (Seleksi Nasional Penerimaan Mahasiswa Baru).

Calon mahasiswa yang ingin kuliah di perguruan tinggi negeri (PTN) bisa segera membuat akun SNPMB karena masa pembuatan akun SNPMB ini akan berakhir pada 15 Januari 2024 mendatang.

Pembuatan akun SNPMB 2024, baik siswa lulusan tahun 2022-2023 (siswa gap year) maupun yang sekarang duduk di kelas 12 perlu membuat akun baru Bagi siswa yang belum membuat akun SNPMB, berikut cara bua akun SNPMB untuk daftar SNBP dan SNBT 2024.

Cara buat akun SNPMB untuk daftar SNBP dan SNBT 2024

- 1. Kunjungi lamanttps://portal-snpmb.bppp.kemdikbud.go.id/
- 2. Akan muncul tampilan laman registrasi akun, kemudian klik "Daftar"
- 3. Tampil dua pilihan yaitu Siswa dan Sekolah. Jika ingin registrasi akun sebagai siswa, klik "Daftar" pada opsi Siswa. Namun, jika registrasi untuk sekolah klik "Daftar" pada opsi Sekolah.
- 4. Masukkan data yang diminta oleh sistem untuk mendaftar akun SNPMB:
- Siswa : Masukkan NISN, NPSN dan Tanggal lahir.
- Sekolah : Masukkan NPSN dan kode registrasi Dapodik.

5. klik "Selanjutnya".

6. Masukkan email aktif dan pasword, klik kotak persetujuan, klik "Submit" lakukan aktivasi email. Buka kotak masuk pada email yang didaftarkan pada akun SNPMB, klik "Verifikasi Email" 7. Jika sudah berhasil aktivasi akun, berarti akun SNPMB sukses dibuat. Jika ingin login akun, kembali kunjungi lamahttps://portal-snpmb.bppp.kemdikbud.go.idik "Masuk".

Kemudian masukkan email dan pasword yang telah terdaftar sebelumnya. Dalam pembuatan akun SNPMB, calon mahasiswa jangan lupa melakukan tahapan verifikasi dan validasi data, di bawah ada pernyataan (disclaimer) yang menyatakan bahwa data yang diisikan benar, dan bersedia menerima sanksi apabila data yang diisikan salah. Kemudian klik Simpan Permanen.

Jika sudah melakukan Simpan Permanen data, maka data tidak bisa diubah kembali. Silakan unduh bukti permanen dengan mengklik tombol merah. Simpan bukti permanen data di tempat yang aman dan jangan sampai hilang.

Demikian informasi mengenai cara buat akun SNPMB untuk daftar SNBP 2024 maupun SNBT 2024.

Selagi masa pembuatan akun SNPMB masih dibuka, segera buat akun sebelum ditutup pada 15 Februari 2024 nanti[Sumber: Kompas.com]

Tanggal: 10 February 2024 Post by: [Tami](https://news.unimal.ac.id/index/author/6/tami) Kategori: News [Repository Medi](https://news.unimal.ac.id/index/kategori/2/repository-media)a Tags: [SNPMB](https://news.unimal.ac.id/index/tag/56/snpmb), [SMMPTN Bara](https://news.unimal.ac.id/index/tag/58/smmptn-barat)t [SNBT UTBK](https://news.unimal.ac.id/index/tag/69/snbt-utbk),